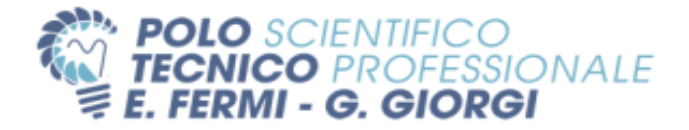

## **PROGRAMMA SVOLTO**

**Scuola:** IPSIA G. Giorgi – sede di Via Santa Chiara – Lucca

**Anno Scolastico:** 2022/2023

**Classe:** 5ª sez. A - Manutenzione ed assistenza tecnica - Curvatura elettrica

**Materia:** Laboratori tecnologici ed Esercitazioni Pratiche

**Docente Prof.:** Paolinelli Luca

**Libro di testo adottato:** non adottato

**Ore di lezione settimanali:** 4 (quattro).

## **Contenuti del programma**

- Ripasso dei simboli elettrici degli impianti elettrici industriali
- La Norma CEI 64-8: le prescrizioni per la progettazione, la realizzazione e la verifica di un impianto elettrico utilizzatore in bassa tensione, cenni;
- Il PLC; ambiente di sviluppo software per PLC Siemens modello LOGO!
	- *-* principali caratteristiche, metodo di installazione e configurazione;
	- nozioni generali sul PLC e il linguaggio Ladder;
	- funzioni Set e Reset, area di memoria Merker, Temporizzatori, Contatori, Blocchi SR;
	- funzioni testo di segnalazione;
	- il PLC Siemens Logo!
	- alimentazione, collegamenti degli ingressi e delle uscite, procedura di collegamento con PC;
	- Interfaccia Ethernet, configurazione di indirizzi IP e Subnet Mask
	- passaggio da uno schema elettromeccanico ad uno schema in logica programmabile;
- Controllo di temperatura con PLC Siemens Logo!, termostato e ventola
	- realizzazione del programma per il PLC in linguaggio Ladder mediante il software Siemens Logo!Soft Control v.8.2, utilizzo del simulatore;
- Dispositivi di controllo della posizione negli impianti elettrici in automazione industriale:
	- interruttori di prossimità fotoelettrici (fotocellule);
	- Sensori di prossimità induttivi e capacitivi;
- Sistema di controllo riempimento e svuotamento di un serbatoio utilizzando un PLC Siemens LOGO!
	- realizzazione del programma per il PLC in linguaggio Ladder mediante il software Siemens Logo!Soft Control v.8.2, utilizzo del simulatore;
- Impianto di irrigazione automatico gestito con PLC Siemens LOGO!
	- realizzazione del programma per il PLC in linguaggio Ladder mediante il software Siemens Logo!Soft Control v.8.2, utilizzo del simulatore;
- Impianto cancello automatico mediante logica programmabile con PLC Siemens LOGO!
	- realizzazione del programma per il PLC in linguaggio Ladder mediante il software Siemens Logo!Soft Control v.8.2;
	- cablaggio di un pannello opportunamente predisposto;
	- caricamento del programma sul PLC;
	- misure elettriche a bordo e collaudo del pannello, con ricerca di eventuali guasti ed errori;
- Moduli di sicurezza / relè di sicurezza
	- controllo delle funzioni di sicurezza quali arresto di emergenza, ripari mobili, barriere fotoelettriche, comandi bimanuali, velocità, fermo macchina.
	- Montaggio e collegamento dei moduli in laboratorio.
- Realizzazione di un modello di macchina per avvolgere induttori su supporti toroidali:

(gruppo di lavoro formato da 6 alunni per la partecipazione al concorso Artigianato e Scuola):

- Unità di controllo realizzata con Arduino UNO;
- Realizzazione di un driver per motore passo-passo
- progettazione dei particolari effettuata con software 3D Tinkercad
- progettazione degli schemi utilizzando Kicad

Lucca, 01/06/2023

**Il docente Gli alunni**

*Luca Paolinelli \_\_\_\_\_\_\_\_\_\_\_\_\_\_\_\_\_\_\_\_*